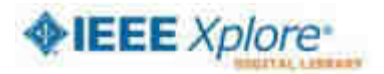

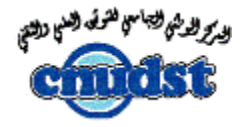

## Accès Nomade - IEEE

Il faut respecter la procédure suivante :

- 1. Il convient tout d'abord d'effacer les cookies IEEE qui ont été installés.
- 2. En fonction du navigateur utilisé:
	- Firefox https://support.mozilla.org/en-US/kb/deletecookies-remove-info-websites-stored
	- Chrome https://support.google.com/chrome/answer/95647
	- Internet Explorer- http://windows.microsoft.com/enus/internet-explorer/delete-manage-cookies
- 3. Puis emmener l'appareil (PC, tablette, etc) derrière une IP connue.
- 4. Connectez-vous au réseau de l'université ou du labo, par exemple en wifi, si elle est bien reconnue par IEEE. Cette étape est cruciale.
- 5. Lancez le site Xplore (http://ieeexplore.ieee.org)
	- Dans le menu, cliquez sur "My settings" puis "Remote access"
	- Suivez alors les instruction pour appairer votre appareil à l'adresse IP reconnue par IEEE pour Xplore. Il vous sera demandé la création d'un compte (identifiant/mot de passe) ou bien le système utilisera celui déjà créé pour finaliser l'appairage.

•

**L'appareil pourra alors être utilisé en nomade pendant 90 jour. Ce délai passé il faudra se reconnecter par l'identifiant et le Mot de passe pour réactiver l'appairage**